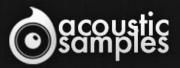

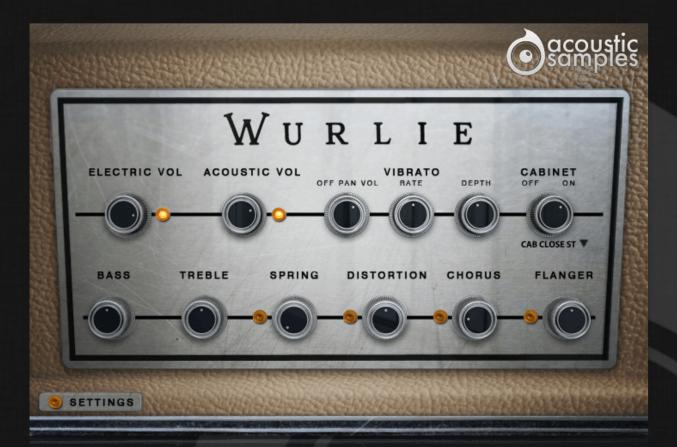

# Wurlie User Guide

# Welcome to Acousticsamples

Thank you for using the Wurlie library. We hope you enjoy playing the instrument and wish it supports your musical ideas or even better: inspire new ones. In this User Guide we will provide you with an overview of how to use the Wurlie library.

If you have any questions, feel free to email us at: samples@acousticsamples.com

or use the contact form on our website **www.acousticsamples.net** 

The Wurlie library, produced by **Acousticsamples** 

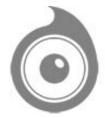

All Rights not expressly granted are reserved. Copyright © 2025 by Acousticsamples

## **Requirements and Installation**

## Step 1 - REGISTER YOUR PRODUCT

First if you do not have an iLok account, you will need to create one on this page: <u>https://www.ilok.com/%23!home#!registration</u>

After that you can input your product's serial number and iLok ID on the following page in order to register your product: <u>https://www.acousticsamples.net/index.php?route=account/authorizellok</u>

## Step 2 - ACTIVATE YOUR LICENSE

To activate your product(s) on your computer, you can perform the steps below:

- Open iLok License Manager from your computer's applications
- Sign in to your iLok account
- Click the Available tab (or access Available Licenses via the menu View at top)
- Drag & drop the license(s) to your computer or iLok dongle in the left column

#### Step 3 - DOWNLOAD AND INSTALL UVI WORKSTATION

The free player UVI Workstation that powers AcousticSamples soundbanks can be downloaded from the following page: <u>https://www.acousticsamples.net/uviworkstation</u>

## Step 4 - DOWNLOAD AND INSTALL YOUR LIBRARY

AcousticSamples libraries can be downloaded as RAR files from the page <u>Downloads/Serials</u> on your AcousticSamples account.

Once downloaded you can then extract the RAR file with <u>WinRar</u> (Windows) or <u>The Unarchiver</u> (Mac)

You will get a UFS file that you need to put in the following default locations:

Macintosh HD/Library/Application Support/UVISoundBanks (on Mac) C:\Program Files\UVISoundBanks (on Windows)

After that your soundbank will appear in UVI Workstation's Soundbanks list.

## Interface and Parameters

Wurlie is based on e a Wurlitzer&copy 206A model. The Wurlitzer&copy 206A is a student model, and is very similar to a 200A except for its beige color and built in amp/speaker (it also did not come with a tremolo). It was designed to be paired with a 206, which is the teacher model and they were mainly used in conservatories. The teacher had a headphone and microphone to be able to listen to each student individually and talk to them without others hearing them.

Once equipped with a DI output and a tremolo system (this is a very common and easy mod with just a few components to solder on the preexisting holes in the original circuit board) the 206A sounds exactactly like a 200A with the exception that it also has a built in amp that is more powerful and has more bass than the two small front speakers of the 200A's.

Here are a few pictures of the model we sampled

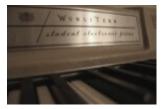

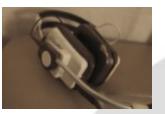

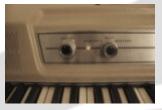

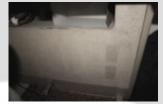

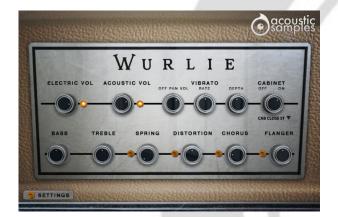

#### Authentic reed sound

We recorded the Wurlie from both the direct output using a state of the art DI (Universal Audio Solo 610) and also using a pair of microphones right above the keys next to where the head of a player would be.

With our precise resonance model, our detailed staccato and release adjustments and the meticulous velocity layer transitions, the Wurlie is truly the most detailed and accurate recreation of the famous reeds electric piano sound. In the default panel, you have access to many features including the mix of the Acoustic and Electric volumes.

The Acoustic volume, if you don't need it, can be loaded/unloaded on the fly by clicking on the yellow led.

With the right Acoustic / Electric volume adjustment, you can easily transition from a live sound or to a more inimist sound of you just playing at home with the warmth of the key clicks and sound.

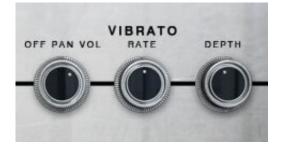

## Adjustable vibrato

The student models don't have the vibrato circuit built in by default, but with a whole system of teacher / student com system designed for quiet music courses instead.

There is a common mod for these instruments that consists of adding the vibrato circuit and even add the possibility to control its depth and rate. We added these possibilities and went a step further and added the stereo pan present in Rhodes suitcase instruments.

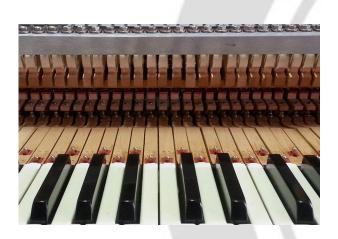

#### Real resonances

Just like for every mechanical instrument, there are resonances, but in the case of the Wurlie, they are very specific.

We captured the sympathetic resonances for both pedal up and pedal down and modelled them carefully to make sure you get the most natural response.

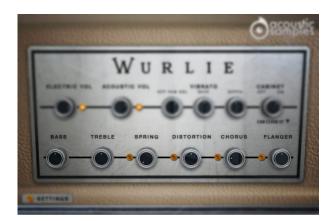

#### All the FX you need

Wurlitzers© are often played with FX, we added a 2 band EQ, a Spring reverb, a tube distortion, a chorus and a flanger, and there is also a list of known amp simulations to choose from.

That's pretty much everything you need to mimic the sound of any Wurlie in any song.

You can turn on or off the amp simulation, based on a the real amp of the Wurlitzer© (at three different distances), we also added a few other amp simulations like a Mesa Boogie, a fender 210, and a Gibson. You also have the choice to load them in stereo or in mono.

The FX section contains:

- A 2 band EQ with Bass and Treble controls.
- We used an IR of a spring reverb to mimic the most used reverb on this kind of instrument.
- A tube Distortion
- An analog Chorus
- An analog Flanger

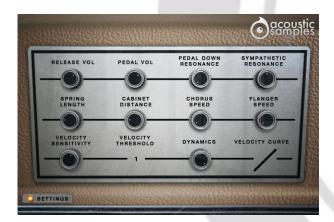

# Advanced settings and MIDI controls

The advenced panel lets you control a few things like the pedal noise or the release volume, and also a few more parameters of the FX.

There is also a complete section about the MIDI controls to tweak the response of the Wurlie and

In this panel, you can change some parameters more in depth as well as control the response of the library to your keyboard:

- The release Volume: the sound produced when you release a key if a note was going on.
- The Pedal Noise: the sound produced when you press or release the pedal, it adds a lot to the realism.
- The Pedal Down Resonance: just like on a real piano, when you play and the pedal is down, the other reeds are vibrating because they are undampened. We recorded that effect that adds realism.
- The Sympathetic Resonance: again, on a real piano, when you play a C3 and the C2 key is pressed, the reed of C2 resonates. We sampled that too.
- The Spring lenght: the spring reverb is as its name suggests, based on a spring and the lenght of the reverb depends on that spring so we figured that modifying its length should be available.
- The Cabinet Distance: we recorded a few different IRS of the cabinet at different distances that add more or less room to the sound.
- You can control the Chorus Speed as well as the flanger speed if the default values don't suit your needs.
- The Velocity Sensitivity changes the volume curve of the library.
- The Velocity Threshold is simply the minimum velocity that you will have to play to hear a sound.
- The Dynamics will set the minimum volume for velocity 1 and give you access to all the dynamics that you want.
- The velocity curve remaps midi input and will give it a concave or convex shape thus changing some sort of a "MIDI sensitivity".

## Features

1.21Gb uncompressed, 278Mb compressed in lossless flac format, around 3123 samples.

10 Velocity layers for the sustain.

20 Velocities for the release.

Time based release samples for accurate staccato sound.

Sustain pedal noises (up and down), triggered automatically.

Independant mix of the acoustic/electric sound.

Sympathetic resonance on both pedal up and down.

Complete control over the midi response.

EQ.

Vibrato simulation.

Saturation, chorus and flanger effects.

Amp simulation of the real cabinet.

Spring Reverb.

Advanced UVI scripting giving you access to a simple yet powerful interface and advanced features.

# Terms & Conditions. EULA

(End User License Agreement)

Acousticsamples Copyright, Terms and conditions.

Please read the terms of the following License Agreement before using any of these audio samples. By using any of these audio samples, you agree to become bound by the terms of the License Agreement. If you do not agree with the terms of the License Agreement, do not use any of these audio samples.

You may use these Samples provided on this website, on a royalty-free basis, to create your own original music compositions or audio projects. You may broadcast and/or distribute your own music compositions or audio projects that were created using the Audio Content, however, individual audio loops may not be commercially or otherwise distributed on a standalone basis, nor may they be repackaged in whole or in part as audio samples, sound effects or music beds.

No orders will be refundable given the numerical nature of our products. We stay at your disposal for any help or support.

If you have any queries please do not hesitate to contat us

ALL RIGHTS NOT EXPRESSLY GRANTED ARE RESERVED.